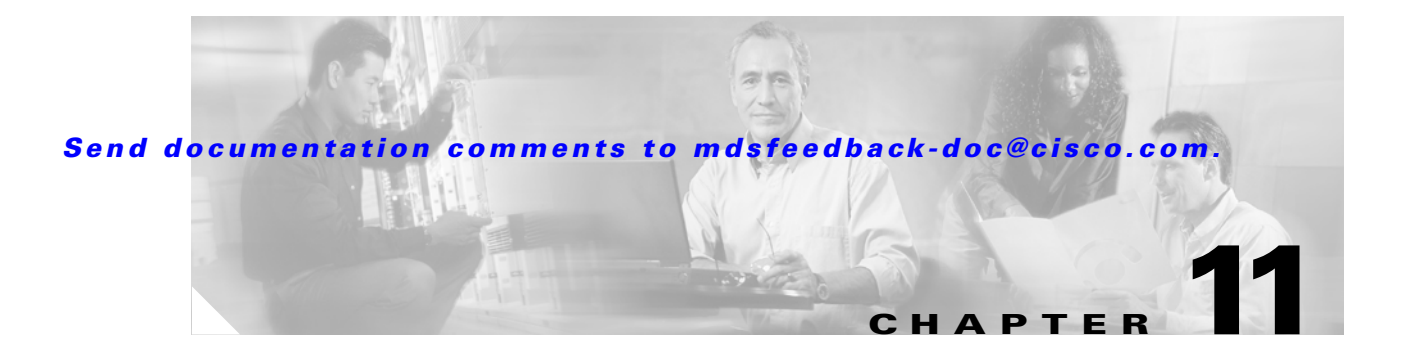

# **L Commands**

The commands in this chapter apply to the Cisco MDS 9000 Family of multilayer directors and fabric switches. All commands are shown here in alphabetical order regardless of command mode. See the "Command Modes" section to determine the appropriate mode for each command. For more information, refer to the *Cisco MDS 9000 Family Configuration Guide*.

- [line com1, page 11-2](#page-1-0)
- [line console, page 11-3](#page-2-0)
- [line vty, page 11-5](#page-4-0)
- **•** [logging console, page 11-6](#page-5-0)
- **•** [logging level, page 11-7](#page-6-0)
- **•** [logging logfile, page 11-11](#page-10-0)
- **•** [logging module, page 11-12](#page-11-0)
- [logging monitor, page 11-13](#page-12-0)
- **•** [logging server, page 11-14](#page-13-0)

### <span id="page-1-0"></span>**line com1**

To configure auxiliary COM 1 port, use the **line com1** command.

**line com1 [databits** *number***] [parity even | none | odd] [speed** *speed***] [stopbits 1 | 2]** 

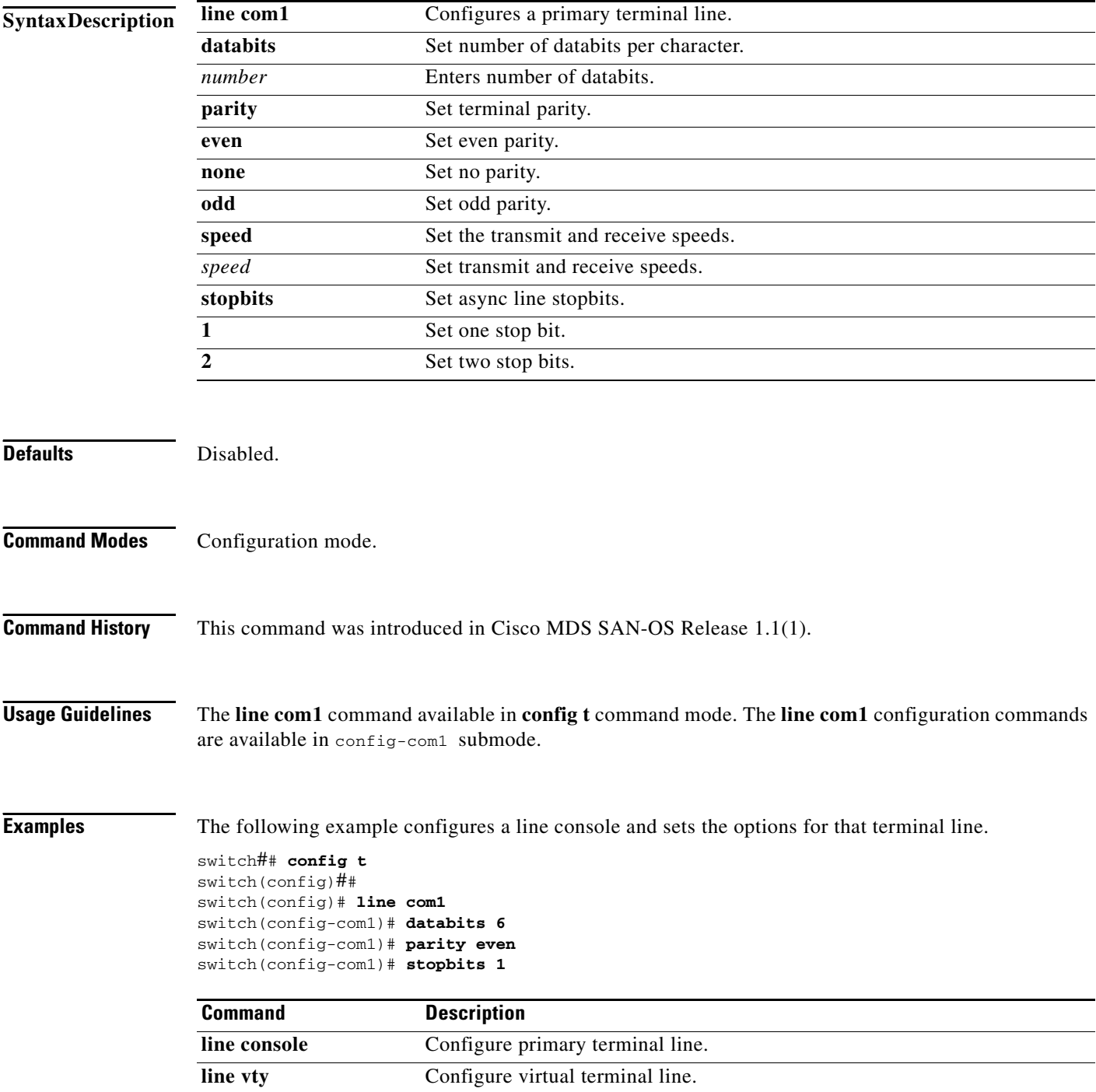

**The Contract of the Contract of the Contract of the Contract of the Contract of the Contract of the Contract of the Contract of the Contract of the Contract of the Contract of the Contract of the Contract of the Contract** 

#### *Send documentation comments to mdsfeedback-doc@cisco.com.*

### <span id="page-2-0"></span>**line console**

To configure a terminal line, use the **line console** command.

**line console [databits** *number***] [exec-timeout** *minutes***] [exit] [flowcontrol none | software] [no] [parity even | none | odd] [speed** *speed***] [stopbits 1 | 2]**

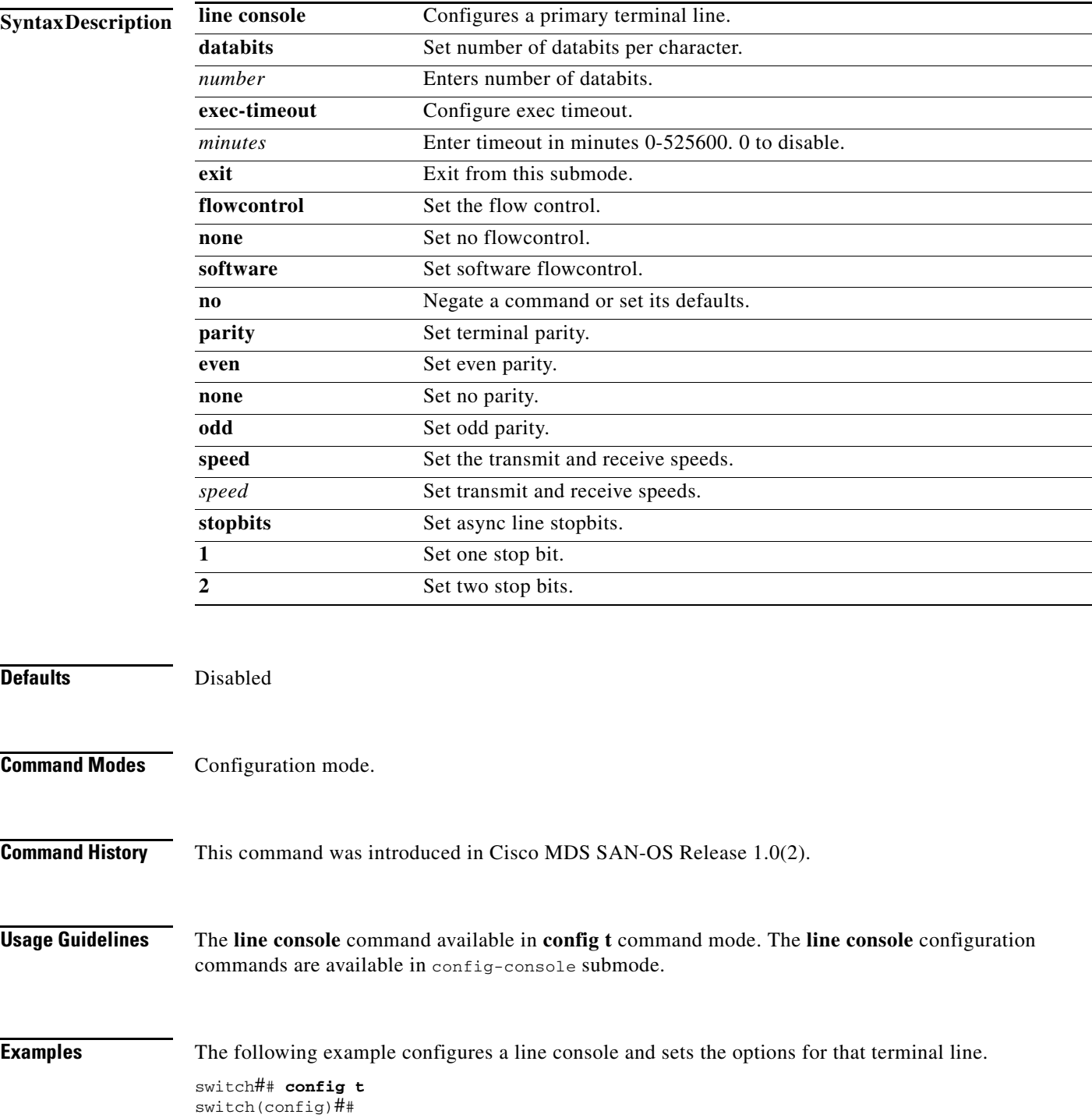

```
switch(config)# line console
switch(config-console)# databits 60
switch(config-console)# exec-timeout 60
switch(config-console)# flowcontrol software
switch(config-console)# parity even
switch(config-console)# stopbits 1
```
#### **Related Commands**

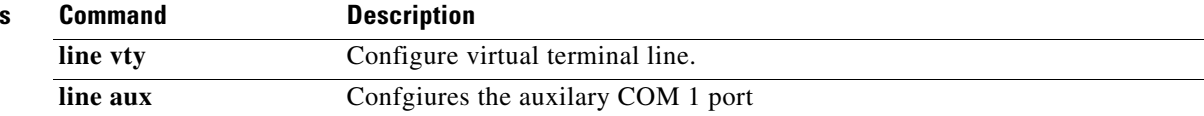

# <span id="page-4-0"></span>**line vty**

To configure a virtual terminal line, use the **line vty** command.

**line vty exec-timeout** *minutes* **| exit | no** 

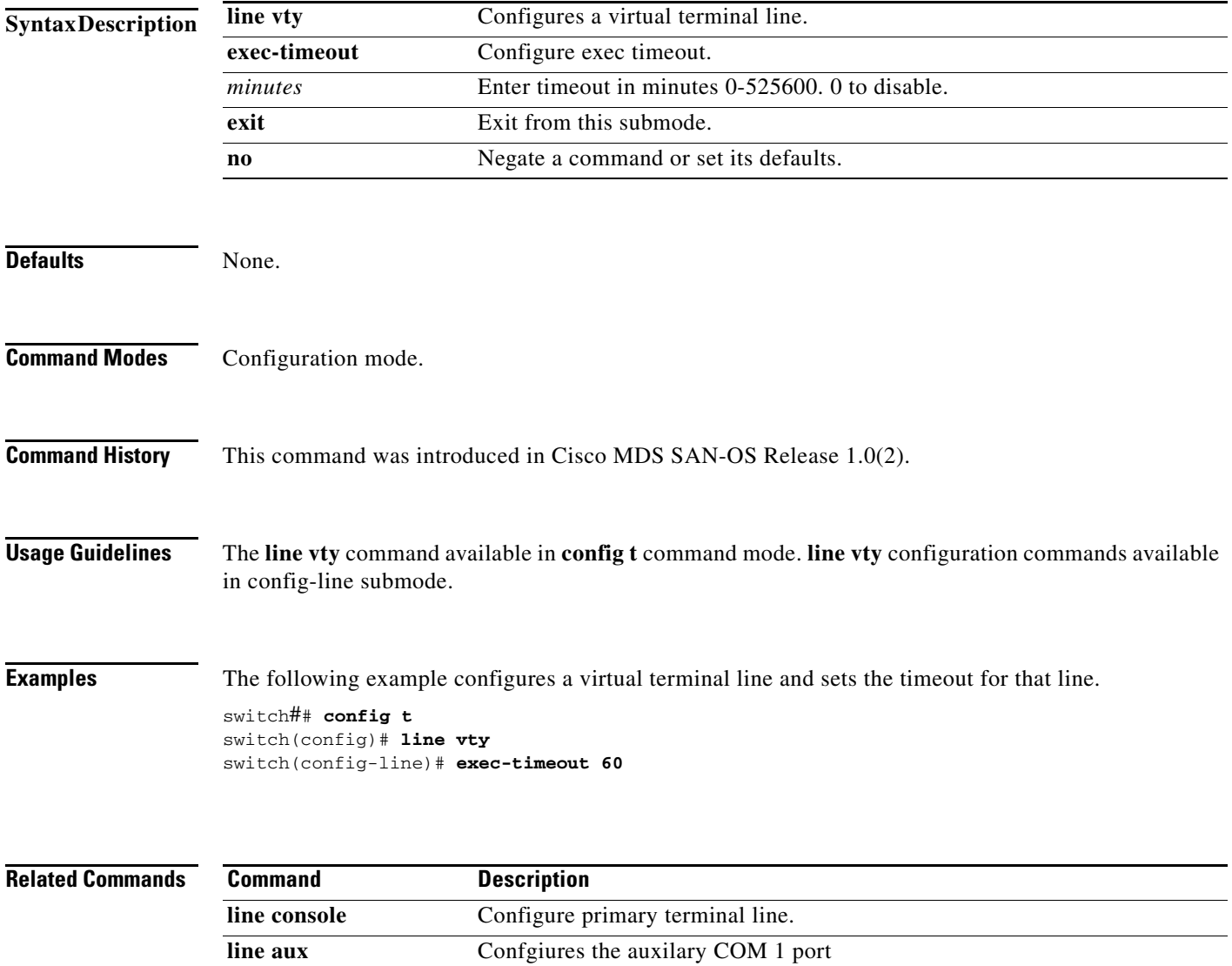

 $\mathbf{r}$ 

# <span id="page-5-0"></span>**logging console**

To set console logging, use the **logging console** command.

**logging console** *range* **[size** *bytes***]**

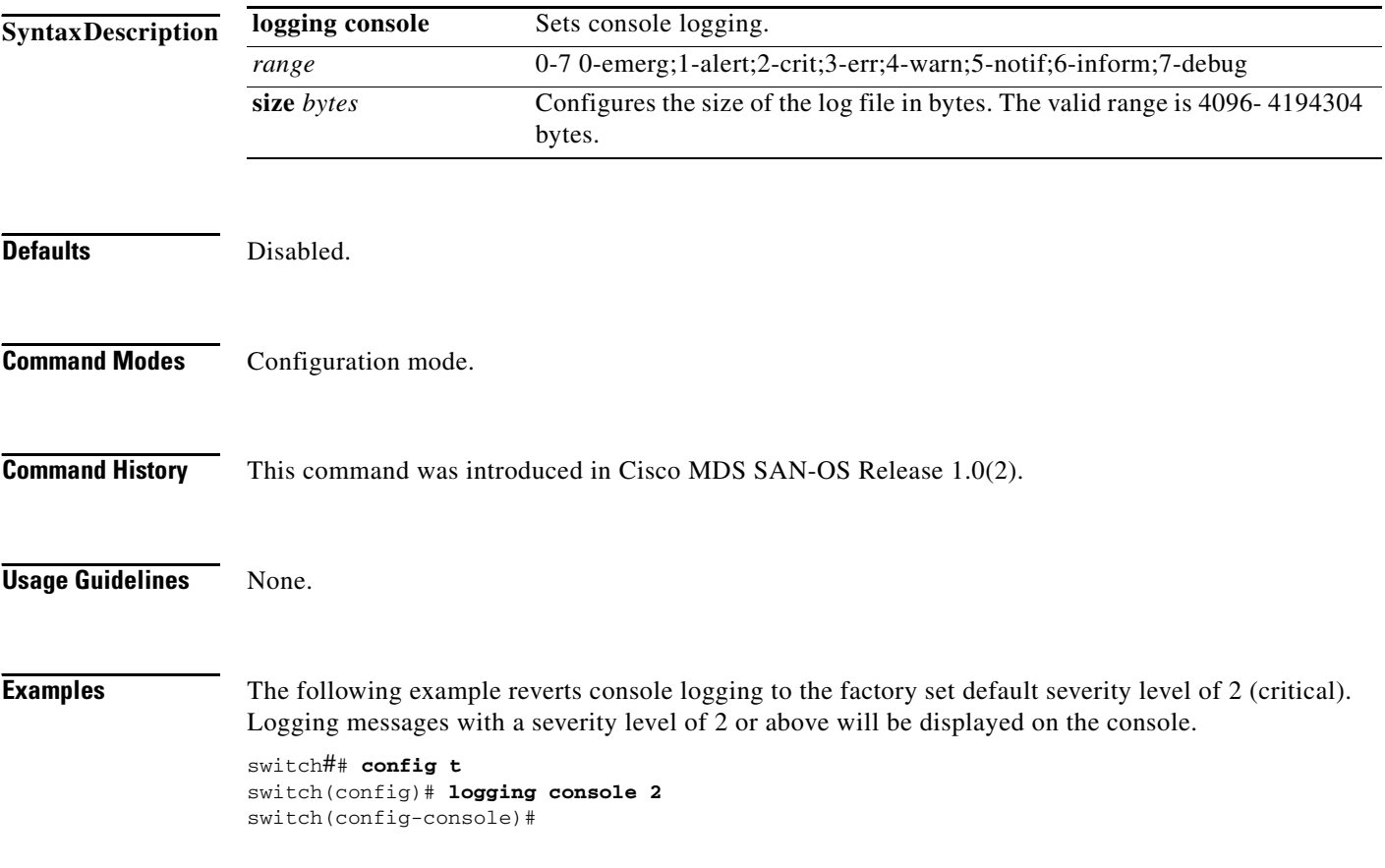

### <span id="page-6-0"></span>**logging level**

To modify message logging facilities, use the **logging level** command.

- **logging level [ acl** *severity level* **] [ all** *severity level* **] [auth** *severity level* **] [ authpriv** *severity level* **] [ bootvar** *severity level* **] [ callhome** *severity level* **] [ cron** *severity level* **] [daemon**  *severity level* **] [ fcc** *severity level* **] [ fcdomain** *severity level* **] [[fcns** *severity level* **] [ fcs**  *severity level* **] [ flogi** *severity level* **] [ fspf** *severity level* **] [ ftp** *severity level* **] [ ipconf**  *severity level* **] [ ipfc** *severity level* **] [ kernel** *severity level* **] [ local0** *severity level* **] [ local1**  *severity level* **] [ local2** *severity level* **] [ local3** *severity level* **] [ local4** *severity level* **] [ local5**  *severity level* **] [ local6** *severity level* **] [ local7** *severity level* **] [ mail** *severity level* **] [ [ mcast**  *severity level* **] [ module ] [ news ] [ ntp ] [ platform ] [ port ] [ port-channel ] [ qos ] [ rdl ] [ rib** *severity level* **] [ rscn** *severity level* **] [ scsi-target** *severity level* **] [ security** *severity level* **] [ syslog** *severity level* **] [ sysmgr** *severity level* **] [tlport** *severity level* **] [ user** *severity level* **] [ uucp** *severity level* **] [ vni** *severity level* **] [ vrrp configuraion** *severity level* **engine**  *severity level* **] [ vsan** *severity level* **] [ vshd** *severity level* **] [ wwnm** *severity level* **] [ xbar**  *severity level* **] [ zone** *severity level* **]**
- **no logging level [ acl** *severity level* **] [ all** *severity level* **] [auth** *severity level* **] [ authpriv**  *severity level* **] [ bootvar** *severity level* **] [ callhome** *severity level* **] [ cron** *severity level*  **] [daemon** *severity level* **] [ fcc** *severity level* **] [ fcdomain** *severity level* **] [[fcns** *severity level* **] [ fcs** *severity level* **] [ flogi** *severity level* **] [ fspf** *severity level* **] [ ftp** *severity level*  **] [ ipconf** *severity level* **] [ ipfc** *severity level* **] [ kernel** *severity level* **] [ local0** *severity level*  **] [ local1** *severity level* **] [ local2** *severity level* **] [ local3** *severity level* **] [ local4** *severity level* **] [ local5** *severity level* **] [ local6** *severity level* **] [ local7** *severity level* **] [ mail** *severity level* **] [ [ mcast** *severity level* **] [ module ] [ news ] [ ntp ] [ platform ] [ port ] [ port-channel ] [ qos ] [ rdl ] [ rib** *severity level* **] [ rscn** *severity level* **] [ scsi-target** *severity level* **] [ security** *severity level* **] [ syslog** *severity level* **] [ sysmgr** *severity level* **] [tlport** *severity level* **] [ user** *severity level* **] [ uucp** *severity level* **] [ vni** *severity level* **] [ vrrp configuraion**  *severity level* **engine** *severity level* **] [ vsan** *severity level* **] [ vshd** *severity level* **] [ wwnm**  *severity level* **] [ xbar** *severity level* **] [ zone** *severity level* **]**

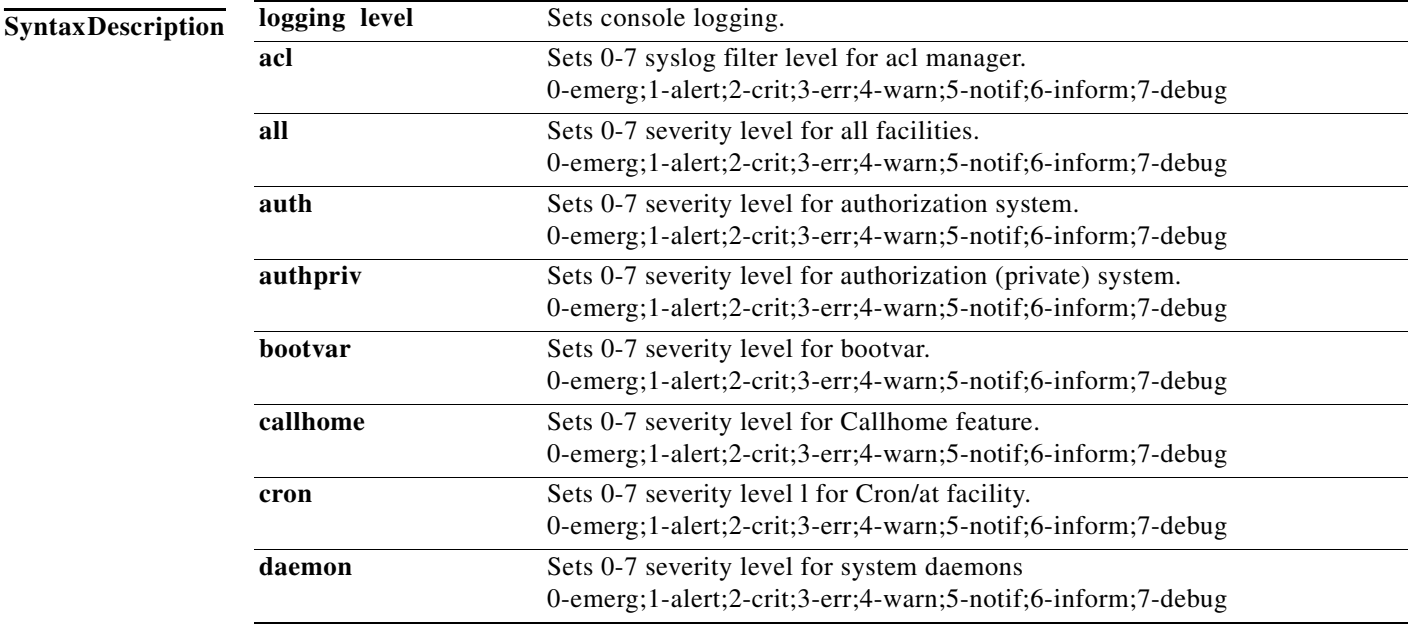

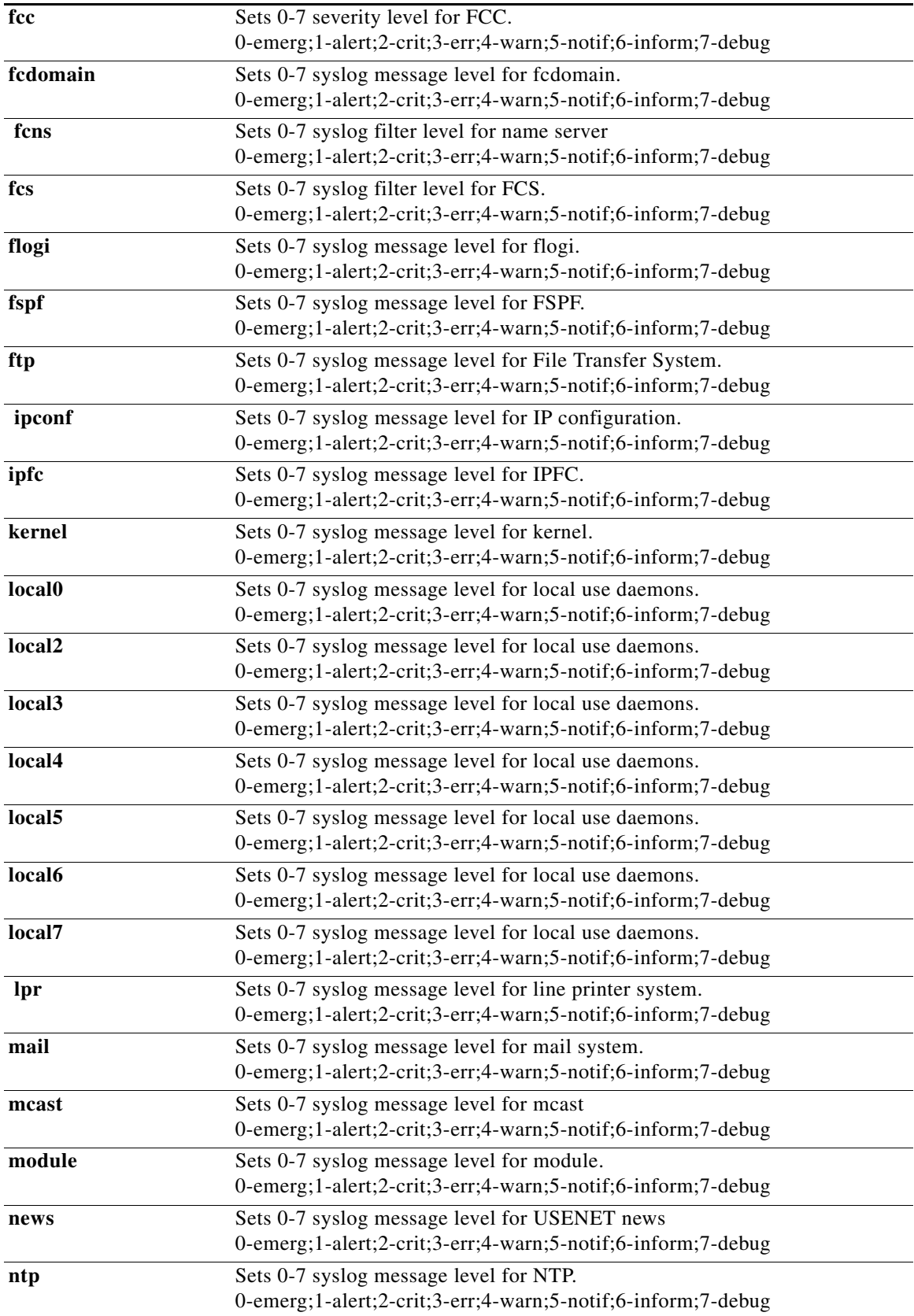

۰

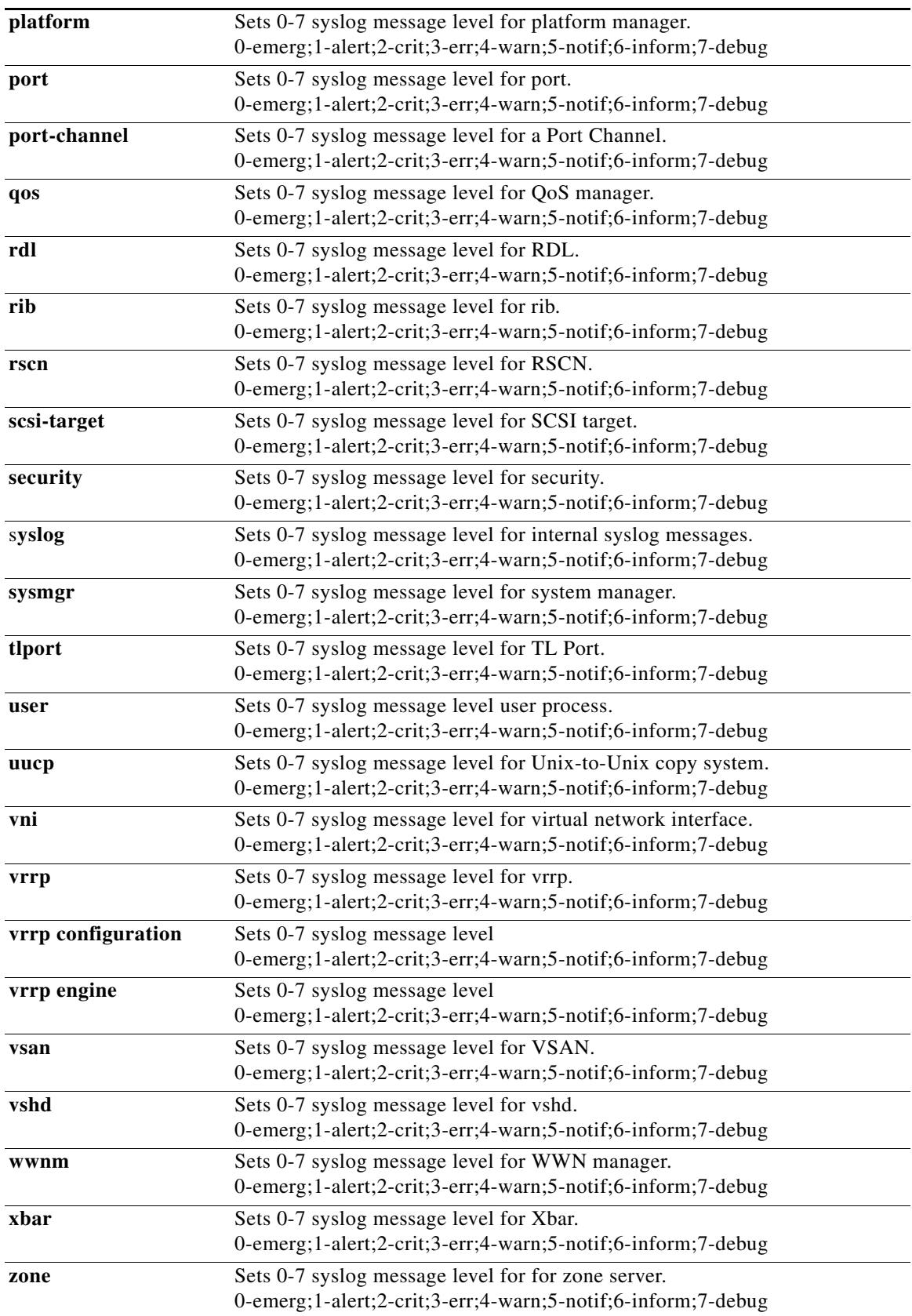

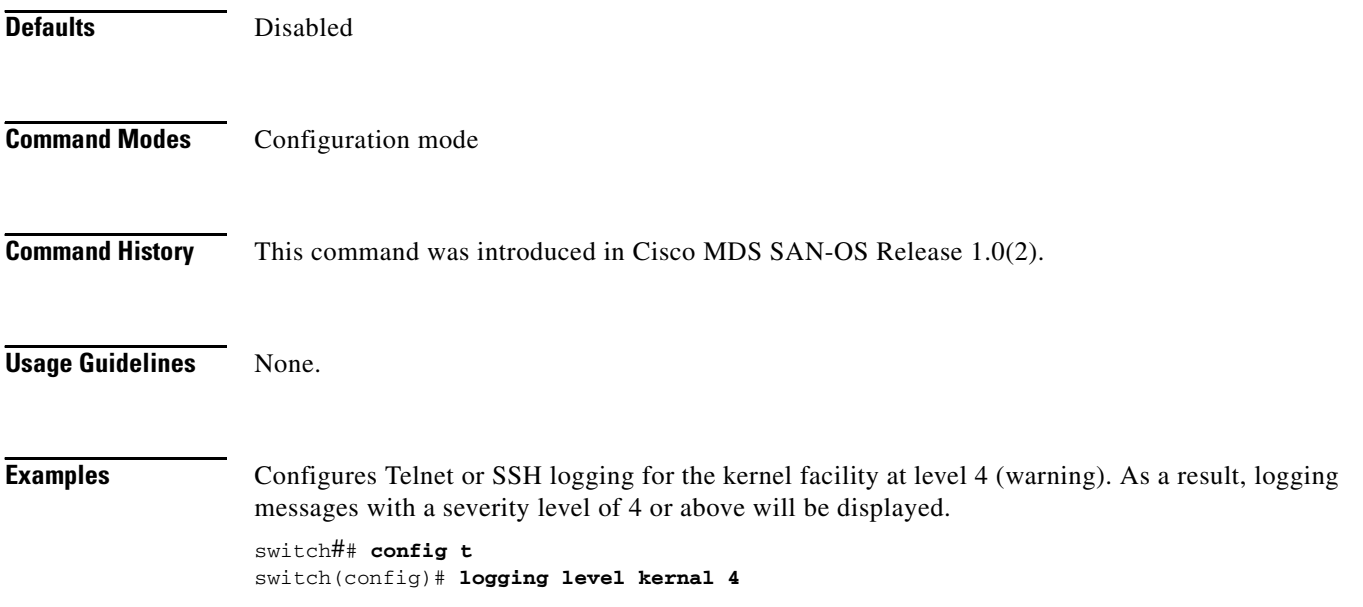

 $\blacksquare$ 

# <span id="page-10-0"></span>**logging logfile**

To set message logging for logfile, use the **logging logfile** command.

**logging logfile** *file name severity level*

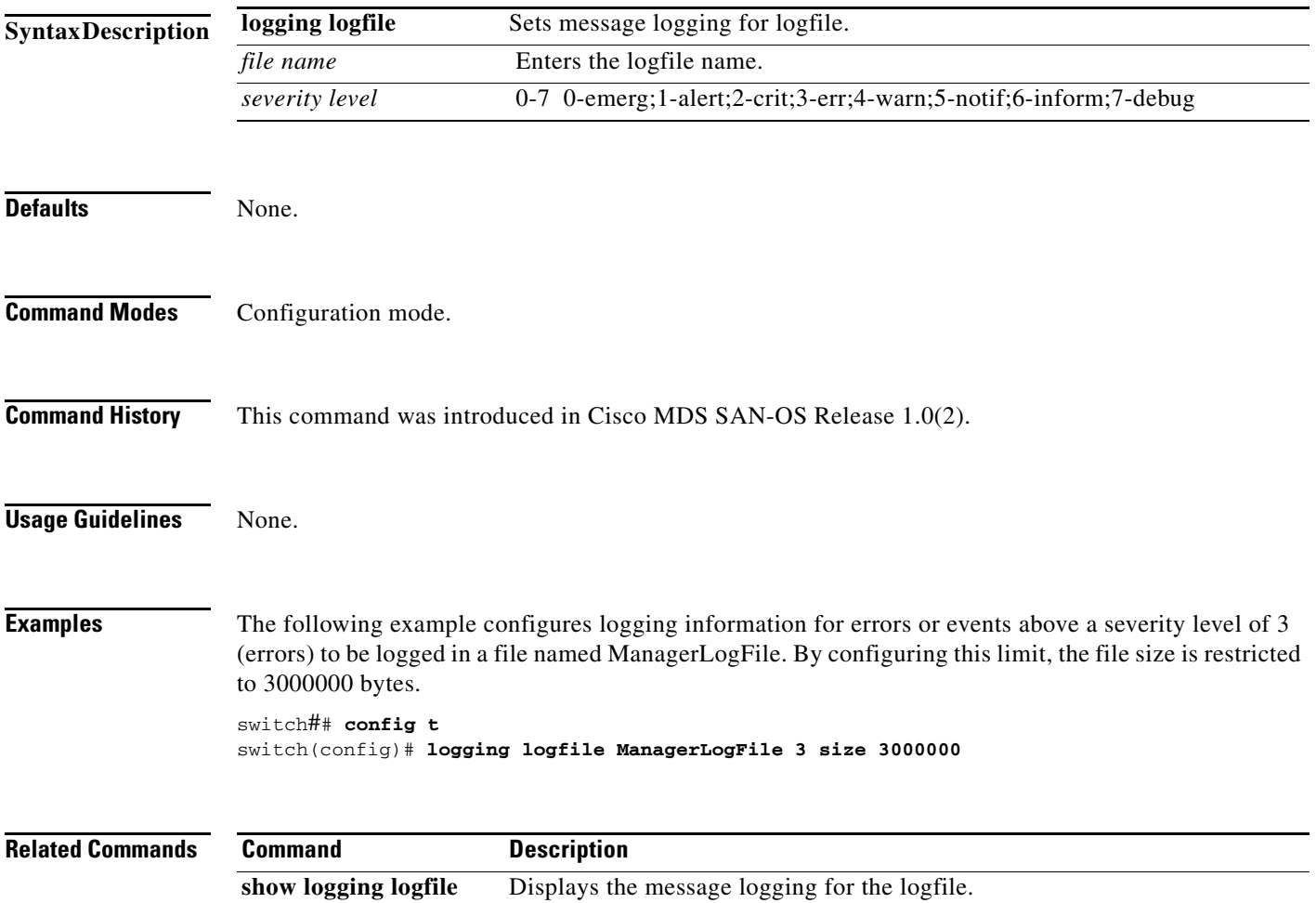

# <span id="page-11-0"></span>**logging module**

To set message logging for linecards, use the **logging module** command.

**logging module** *severity level* 

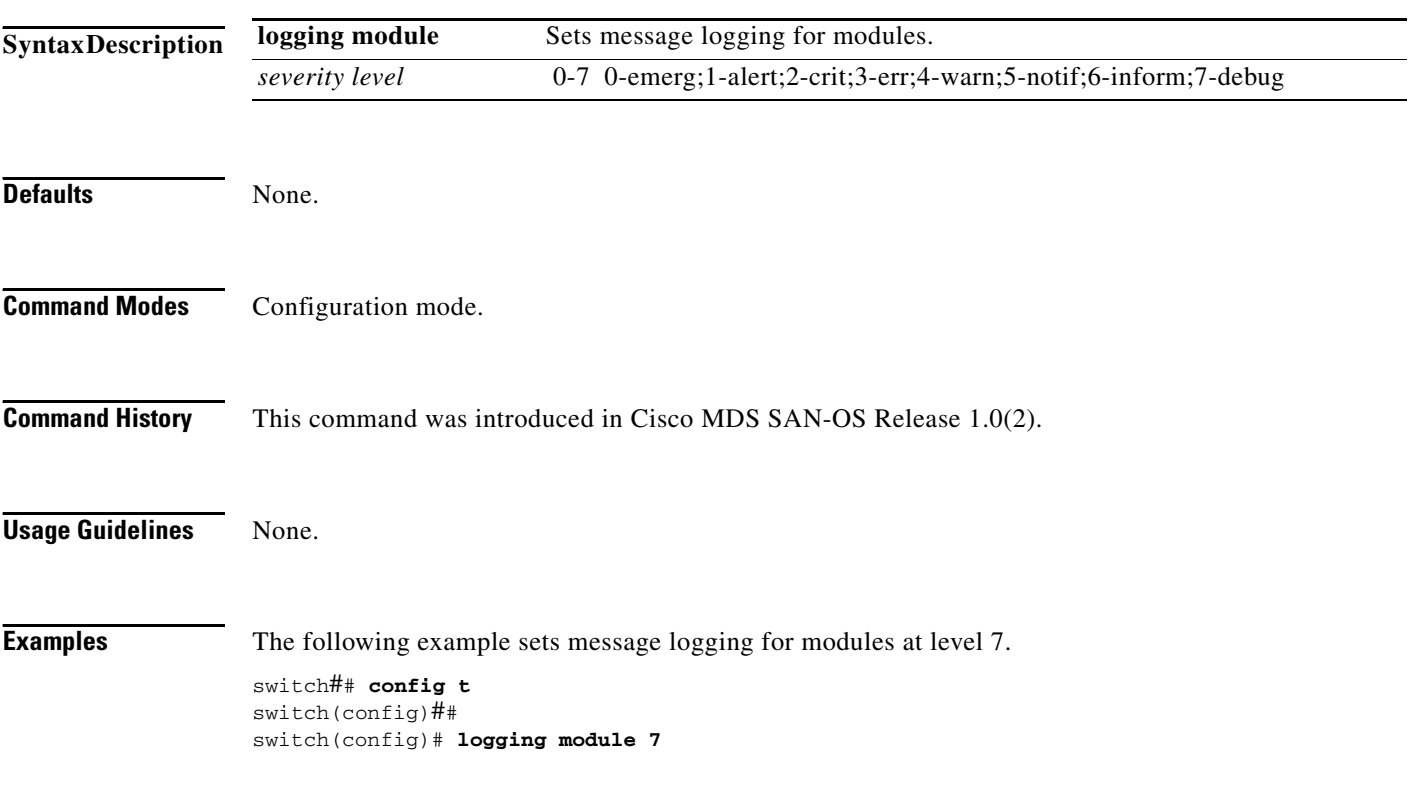

## <span id="page-12-0"></span>**logging monitor**

To set monitor message logging, use the **logging monitor** command.

**logging monitor** *severity level*

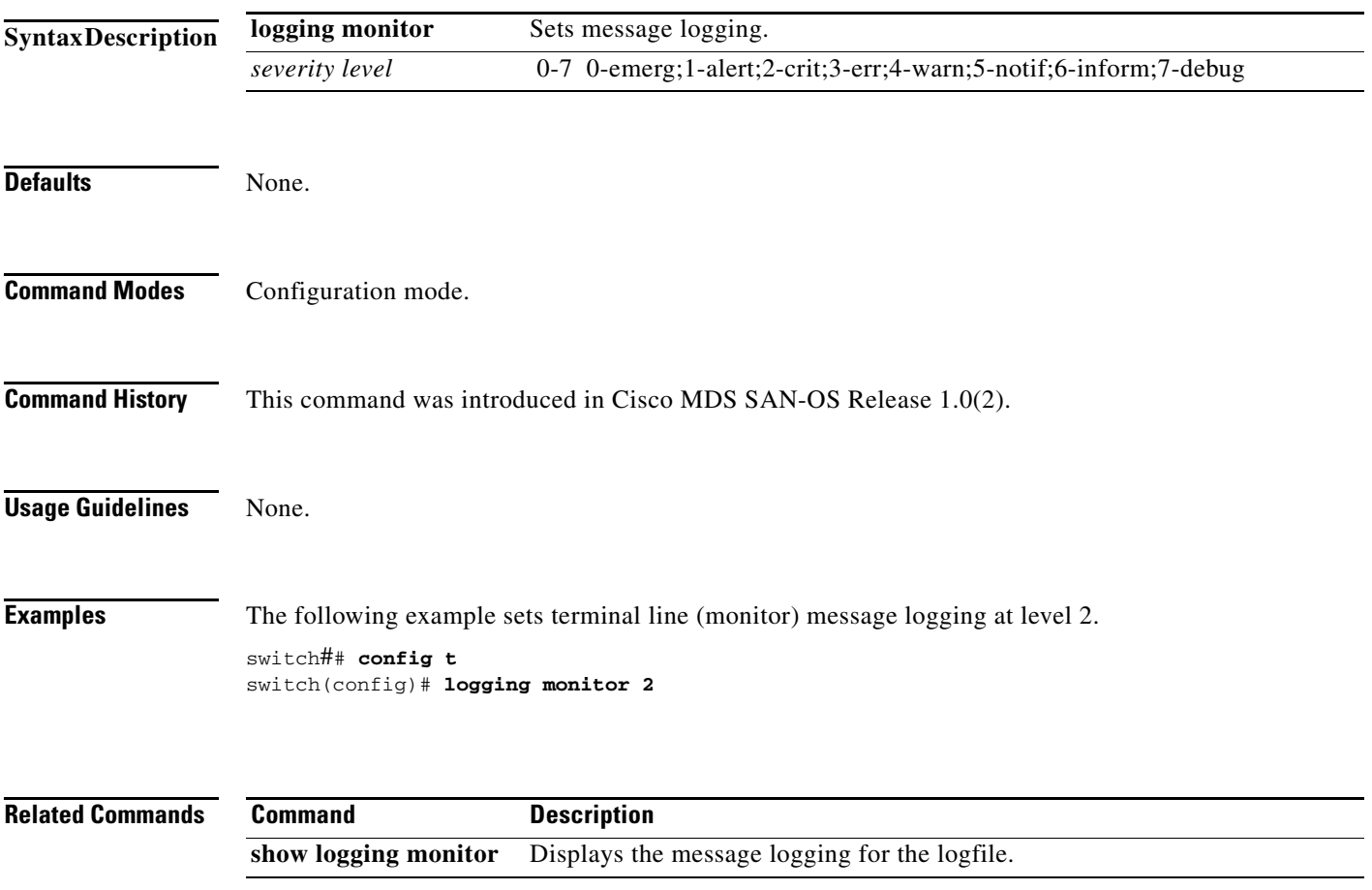

## <span id="page-13-0"></span>**logging server**

To set message logging for the remote server, use the **logging server** command.

**logging server [** *hostname | ip address severity\_level* **| facility auth | authpriv | cron | daemon | ftp | kernel | local0 | local1 | local2 | local3 | local4 | local5 | local6 | local7 | lpr | mail | news | syslog | user | uucp ]**

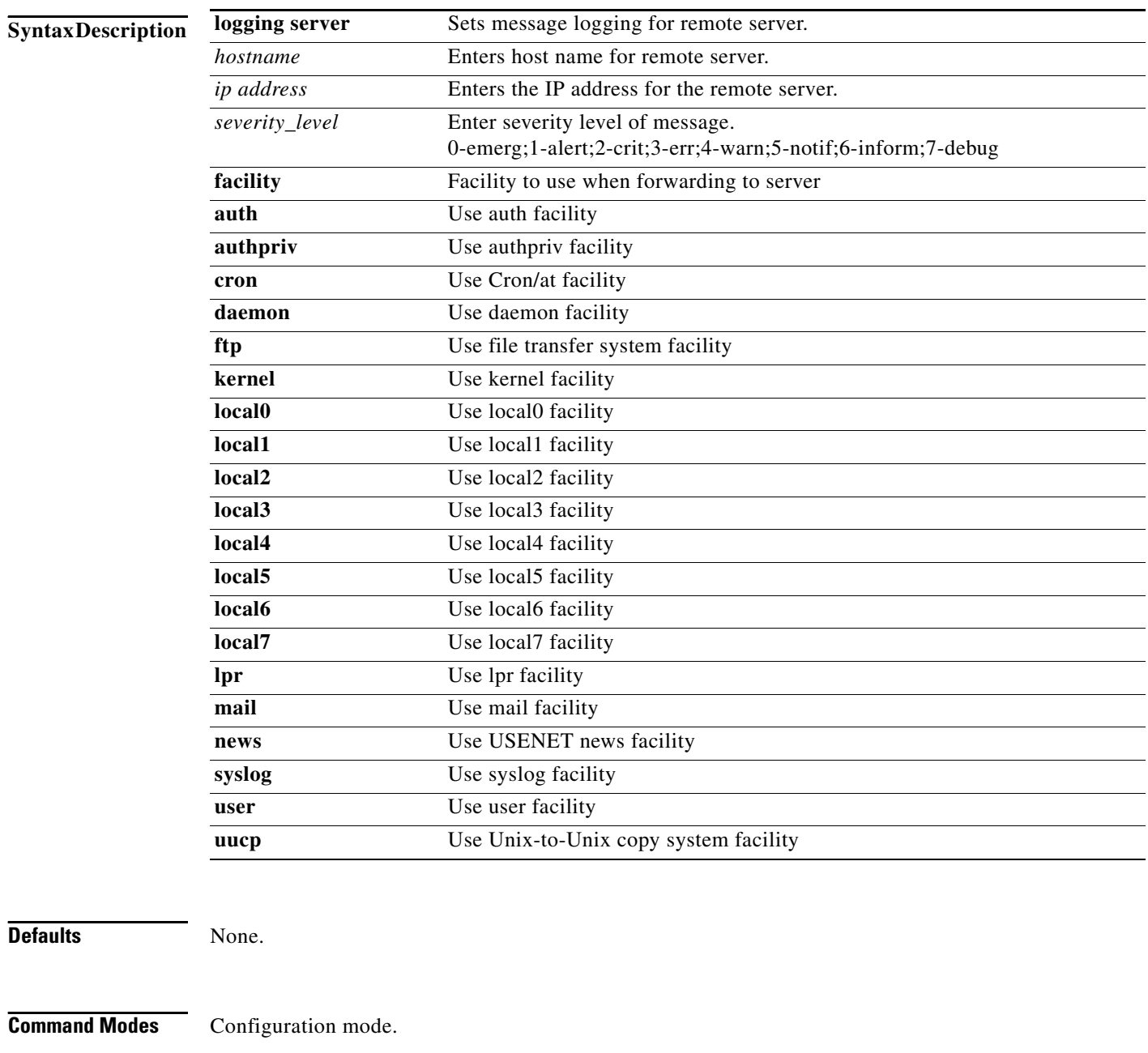

**Command History** This command was introduced in Cisco MDS SAN-OS Release 1.0(2).

**Usage Guidelines** None. **Examples** Enable message logging to the specified remote server for level 7 messages. switch## **config t** switch(config)# **logging sever sanjose 7 Related Commands Command Description** show logging server Displays the message logging for the remote server.

 $\blacksquare$